# **CopyCat Console**

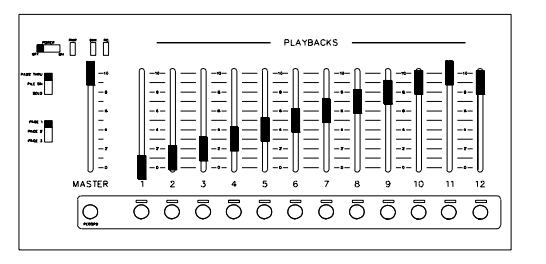

Consolette

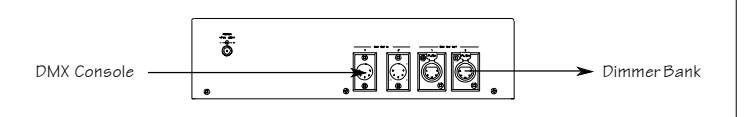

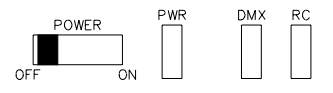

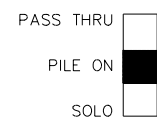

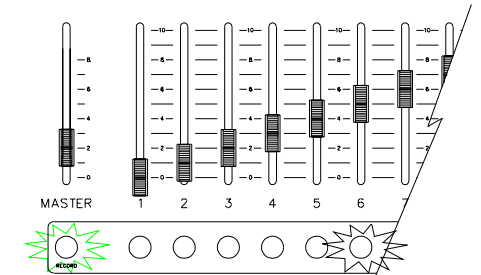

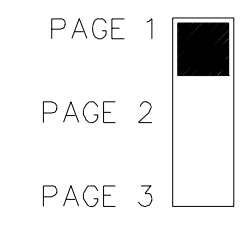

## **System Overview**

The CopyCat offers a simple method of recording presets for backup or playback.

The CopyCat comes in two configurations: Consolette or Stage Panel. Both operate in the same fashion.

### **Connection:**

Connect the DMX-512 signal from the primary console to the CopyCat, then connect the output signal to the dimmer bank.

**Power Indicator:** Shows power to the CopyCat (Green LED).

**DMX Indicator:** Shows incoming signal (Yellow LED).

**RC Indicator:** Shows remote control for console (Red LED).

### **Mode Switch:**

- Pass Thru The incoming DMX-IN signal is the only source to the dimmer bank.
- Pile-On The DMX console and the CopyCat are on line at the same time in a "highest takes precedence" operation.
- Solo The CopyCat ignores the incoming DMX signal, and is the only source for the dimmer bank.

### **To Record:**

Press the RECORD button and the button underneath the desired handle.

### **To Delete a Preset:**

Press RECORD with no incoming DMX signal. This will fill the preset with zeros.

### **Page Switch:**

There are 3 pages of memories. A handle will not switch pages until that handle is at 0. In this case, the LED is green.

# Electronics Diversified, Inc.

P495-UM

# Operating Guide **CopyCat Console**

### **Stage Managers Panel:**

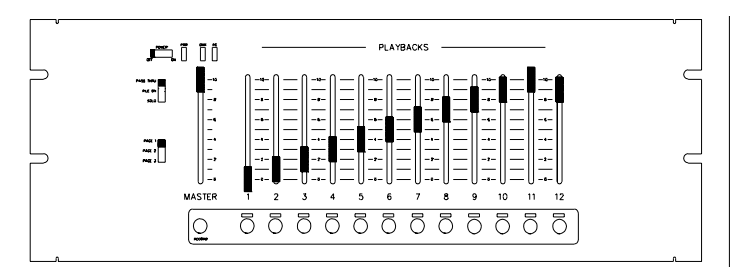

### **Remote Stations:**

The Remote buttons act identically to the buttons underneath the handles on the Stage Panel. When pressed, the level will fade to full, overriding the Playback slider. The LED beneath the slider will then turn RED. To regain control, raise the slider above the recorded levels.

Pressing the remote button again will fade the level to the handle.

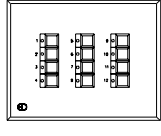

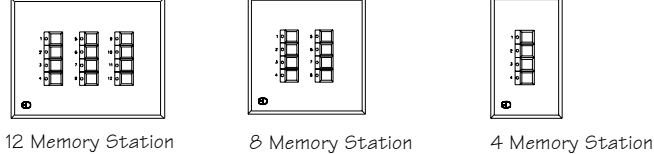

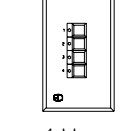

### **Registration**

## **Attention CopyCat Console owners!**

### **Please return this registration card immediately.**

**Electronics** 

Diversified. Inc.

Your prompt attention to this matter will ensure your receiving updated technical information for this product as it becomes available. Please complete all information. Look for acknowledgment of your registration within 6-8 weeks.

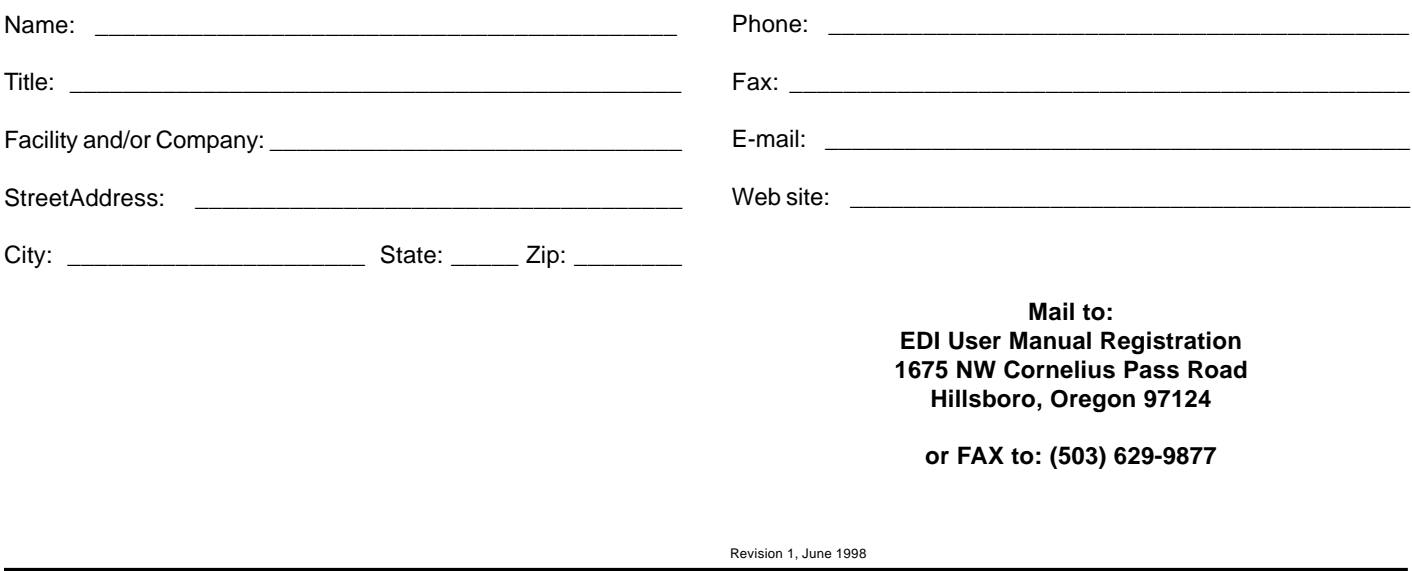

### **Service**

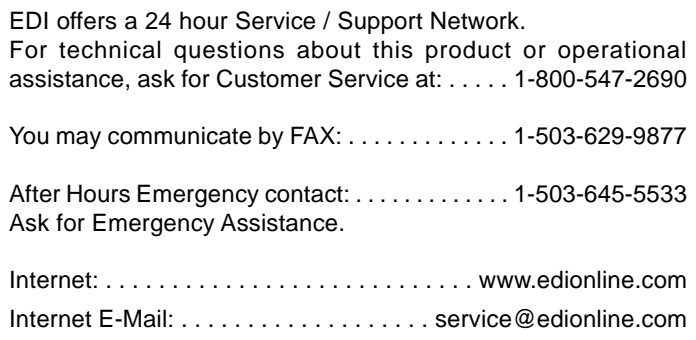

 $\frac{Q}{\text{CUT ALONG DOTTED LINE}}$